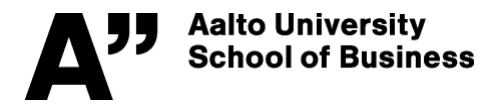

## **Management Information Systems, Spring 2019, Assignment 7 (max 4 points)**

Conduct a simple research profiling ('big picture') study on scientific research articles related to **any MIS lecture or book chapter or trend report topic**.

Your search should result in an adequate number of hits (>100) for the profiling to be meaningful. You may first scroll through two examples of broader research profiling studies (utilizing advanced text-mining and visualization tools) on digital games at [www.digra.org/dl/db/07311.26413.pdf](http://www.digra.org/dl/db/07311.26413.pdf) or on ERM research at <https://www.sciencedirect.com/science/article/pii/S0148296318306696> to get the idea of research profiling. Required report length is ca. 4-5 pages (in addition to text, use plenty of illustrations, such as top-10 tables and graphs). To see the teacher's 15-min video tutorial on research profiling, click: <https://aalto.cloud.panopto.eu/Panopto/Pages/Viewer.aspx?id=f823c933-36a9-41aa-9143-a9ba00d9bf80>

- 1) Go to our library's Business guide at <http://libguides.aalto.fi/business> and click **Articles**
- 2) Scroll all the way down, select **Scopus** OR **Web of Science (WoS)** database from the list under Reference databases
	- In case you are *off-campus*, log in with your Aalto ID and password when prompted.
- 3) Conduct a basic search with a relevant search phrase related to the MIS topic you chose. Remember to use quotation marks in all "multi-word terms" such as "big data".
	- Using the search dropdown menu, you may target your search to the article titles only, or also to keywords and abstracts (the latter is called a *Topic* search in WoS)
- 4) From the left panel, you may limit to / refine your search results e.g. to include only English language publications, or only journal articles, or a specific time interval of your choice, etc.
- 5) Report your search results (i.e. profile the research on the MIS topic you selected). Remember to explain briefly in text each graph or table you include in the report!
	- a) **First basics**: Describe which database (Scopus or WoS) you selected, and what was your exact search phrase, how many articles resulted overall / after possible refinement, what was the publication year span of the results, etc. general info.
	- b) **More detailed results**, study e.g. who are the top-10 authors, what are the top-10 journals (source titles), what are the top-10 affiliations/universities, what are the top-10 keywords (available only in Scopus), which are the most cited articles in this set.
		- For seeing the most cited articles, use the Sort by/on menus above the **results:** in Scopus, sort the search results based on "Cited by". In WoS sort the search results by "Times Cited" (or press the "Create Citation Report" icon under which you can also get two useful graphs for your report).
		- **For drawing top-10 tables and graphs, press the "Analyze search results" (Scopus) or "Analyze results" (WoS) icon and utilize the graphs there***.*  OR use the "Export refine" link in Scopus (left panel, scroll down to the bottom) to save all results into a .csv-file, which you can open with/from Excel for further analyses. Sort data based on frequency, if needed. (In case you don't get the .csv-data neatly in columns when opening it in Excel, activate the first column, and choose Data, and then choose Text to Columns).

in WoS, download the data to a txt-file via the "Analyze results" icon: First, after selecting the analysis option wanted from the left, press "Download". Open the txt-data file with or from Excel. *Repeat for the other top-10 tables.*

c) **Concluding words of the research profiling study,** e.g., a short summary and a few words what you learned about the tool or the MIS topic by doing the profiling.

**INSTRUCTIONS FOR RETURNING THE ASSIGNMENT** Return the assignment report to MyCourses – Assignments **by 26.3.2019 at 23:55** (midnight). Note that -1 point is deducted from every late 24 hours of return